# **Boletim Técnico**

### **Redimensionamento da Tela de Vínculo entre Documentos e Fatura de Frete**

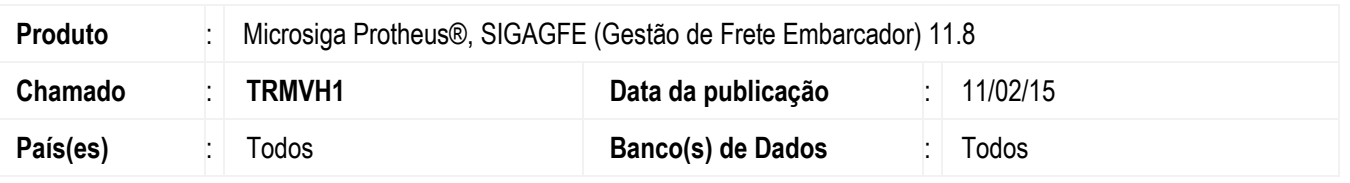

Melhoria na rotina **Vínculo Entre Documentos e Fatura de Frete** (**GFEA070A**), para redimensionar a tela de apresentação dos documentos de frete a serem vinculados à fatura, de forma que seja possível visualizar um maior número de informações.

Para viabilizar essa melhoria, é necessário aplicar o pacote de atualizações (*Patch*) deste chamado.

## **Procedimento para Implementação**

O sistema é atualizado logo depois da aplicação do pacote de atualizações (*Patch*) deste chamado.

#### **Procedimento para Utilização**

- 1. Em **Gestão de Frete Embarcador** (**SIGAGFE**) acesse **Movimentação** > **Documentos de Frete/Faturas** > **Faturas de Frete**.
- 2. Inclua uma pré-fatura.
- 3. Selecione a opção **Documentos de Frete** do menu **Ações Relacionadas**.
- 4. Verifique se depois da aplicação do *patch* a janela para seleção dos documentos a serem vinculados com a fatura está maior

#### **Informações Técnicas**

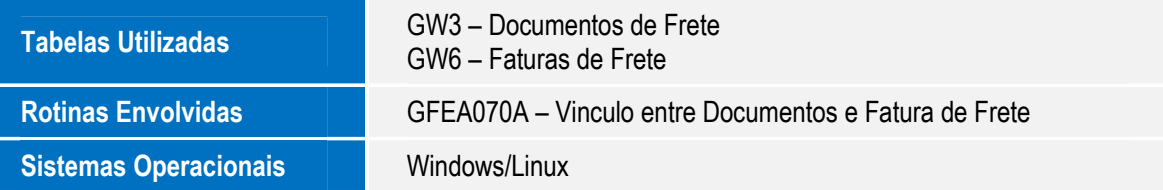

.<br>ම

 $\bullet$ 

SIGAGFE – Redimensionamento da Tela de Vinculo entre Documentos e Fatura de Frete